## Matematiikan ja tilastotieteen laitos/HY MATEMATIIKAN MENETELMÄKURSSI Orientoiva harjoitus, 8.9. 2009

Huom. Demotehtävissä mainitut tiedostot (jos on) saa kurssin kotisivulta

- 1. Emacsin käyttö.
- 2. Perehtyminen kurssin www-sivuun. Sivuilta on saatavissa mm.:
- MATLAB ohjelmia
- Linkkejä

———

- Mahdolliset korjaukset (demotehtävät, ym. kurssimateriaali)
- Uusin kurssia koskeva tieto

Kurssin sisältötoivomusten lähettäminen osoiteeseen vuorinen@utu.fi.

3. Tiedostojen nimeäminen.

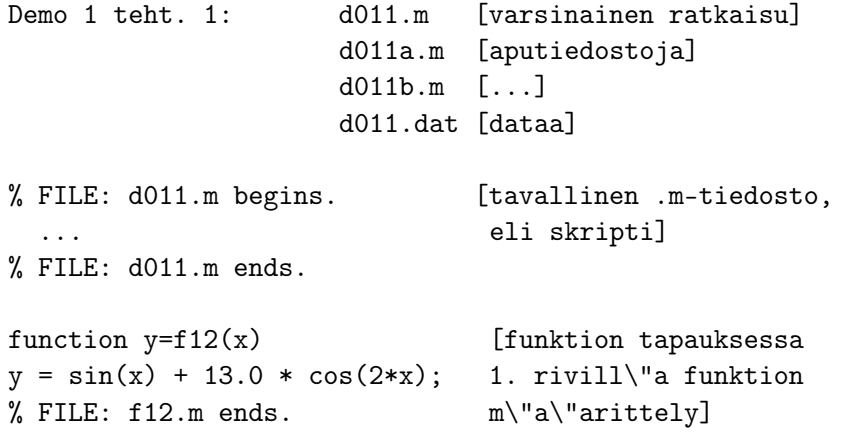

Huom. Älä käytä päätteenä .mat, koska on vaara sekaantumisesta MAT-LAB:in sisäisiin tiedostoihin. Älä myöskään käytä yksikirjaimisia tiedostonnimiä (esim. x.m, f.m, jne.) koska ne voivat aiheuttaa vaikeasti löydettäviä virheitä.

FILE: [vuorinen@i]~/MME07/harj/d00/d00.tex - 8. syyskuuta 2009 (klo 7.45).

4. Perustietotyyppi: kompleksinen matriisi. Kokeiltavia komentoja:

```
a = 2*rand(4,2) - i*rand(4,2);a' ja a.' tarkoittavat eri asioita
[d1, d2] = size(a);x = 0:0.15:3;viimeinen alkio: x(end)
m = length(x);
```
5. Lokitiedoston käyttö. Ohjeita komennolla: help diary Käyttö tapahtuu esim.: diary sept16.dry ... diary off

 $6$ . Kaavioaritmetiikkaa. Tapaukset, joissa  $a,b$  ovat samankokoisia ja erikokoisia:

b\*a, b+a, a^2, a\*a, a.\*a

Esimerkkiohjelma:

```
% FILE kaavioar.m begins.
% Kaavioaritmetiikkaa/ MME03
%echo on
t=1.234;
a = ones(3,4)disp('Vakio + matriisi: ')
t+a
pause
 disp('Vakio * matriisi: ')
t*a
a*t
pause
disp('Vektorin transpoosi*vektori: ')
w1=1:5;w1'*w1
pause
a=y1' * ones(1,5);b = ones(5,1) * w1;a+b
pause
a-b
%echo off
```
Tee .m-tiedosto, joka laskee  $x^y$ :n, jos  $x,y$  ovat samankokoisia matriiseja.

7. Kätevä testifunktio:  $y = \Sigma_{j=1}^m c(j)sin(d(j)*x)$ . Tee ko. funktion laskeva .m-tiedosto, joka toimii kutsulla y=testf(c,d,x)

8. Testaa seuraavien käskyjen toimintaa:

```
x = 0:0.01:4;c = 5*rand(1,5);c = 5*rand(1,6);y = \text{test}(c, d, x);
plot(x,y)
```
9. Surf-käskyn käyttö. Esimerkkinä:

```
% FILE howmesh.m begins.
close all
xvec=-1:0.1:2; txt1=num2str(length(xvec));
yvec=-2:0.2:1; txt2=num2str(length(yvec));
disp(['Length of x=' txt1 ' ,length of y ='...
   txt2])
[xx,yy]=meshgrid(xvec,yvec);
[m,n]=size(xx);
txt3=num2str(m);
txt4=num2str(n);
disp(['Size of zz = 'txt3 ' x '...txt4])
pause(3)
xx(1,:)xx(:,1)yy(1,:)yy(:,1)zz=xx.^2+yy.^4;
figure
surf(xvec,yvec,log(zz))
figure
surf(xvec,yvec,(zz))
% FILE howmesh.m ends.
```
10. Tallennus tiedostoon:

 $a = \text{rand}(5, 2)$ ; save a1.dat a -ascii load a1.dat a-a1

Kysymys: Voidaanko savelle antaa parametrina, montako desimaalia talletetaan?

Huom. -ascii-optiolla tallennettua tiedostoa voi katsoa editorilla. Palautetaan vielä kohdasta 5 mieliin, että diary-käskyllä saadaan aikaan sama ehkä helpommin.

Formatoituun kirjoittamiseen ja lukemiseen tiedostoihin/tiedostoista ovat käytettävissä käskyt fprintf ja fscanf, joiden toiminta on samantyylistä kuin niiden C-kielisten vastineiden. Näihin perustuvat MATLAB-funktiot putmat ja getmat, jotka tulevat esille luentojen luvussa 2.

11. Alustustiedosto, jonka nimi on startup.m, on kätevä muttei välttämätön. Tiedostossa voi määritellä esim. oletusfontit kuviin.

```
% FILE startup.m begins.
set(0,'DefaultAxesFontWeight','bold')
set(0,'DefaultAxesFontSize',[12])
set(0,'DefaultTextFontSize',[13])
% FILE startup.m ends.
```
Siellä voidaan myös määritellä oletuspolut tai joitakin MATLAB-komentoja toteutettaviksi. Esim.:

```
% FILE startup.m begins.
load vakiot.dat
path(path,'../mydir')
% FILE startup.m ends.
```
12. Käyttöjärjestelmäkomennot MATLAB-istunnon aikana voi antaa huutomerkkitekniikalla. Esim.:

Windows: !dir Unix: !ls -ltr Kumpikin: dir

13. Perehtymistä MATLABin demoihin ja helpdeskiin. Komento lookfor ja sen käyttö.

14. Sisältöhaku Unix:ssa. Haetaan hakemistosta mydir/subdir sellaiset m-tiedostot, joissa on sana fprintf:

find mydir/subdir -name '\*.m' | xargs grep fprintf

Grep:n ohjelmaa ei välttämättä ole Windows-ympäristössä. Siellä voi käyttää MATLAB-ohjelmaa

kreppi2.m